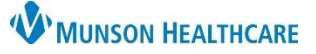

## **Workflow Components for the MHC Virtual Urgent Care** for Providers

Cerner PowerChart **EDUCATION**

## **Workflow Component Customization**

To customize a Workflow component list:

- 1. Click on the Page Menu.
- 2. Hover over Components.
- 3. Check or Uncheck the Components to add or remove them from the list.

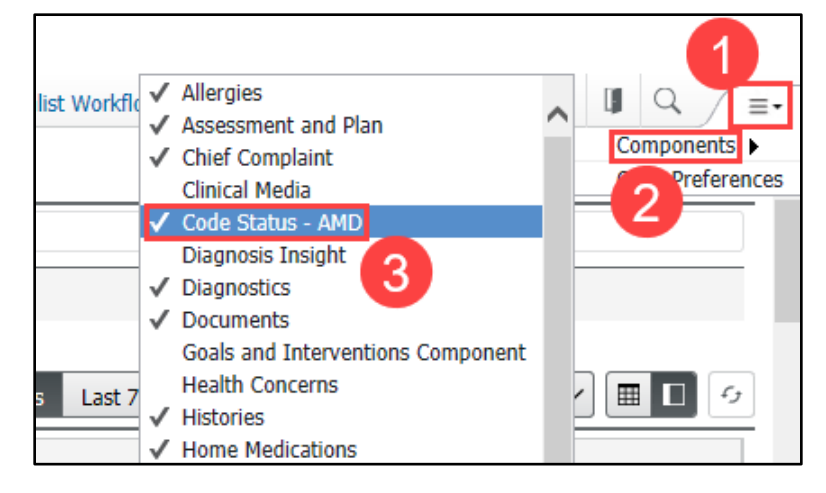

## **Components Suggested for the MHC Virtual Urgent Care**

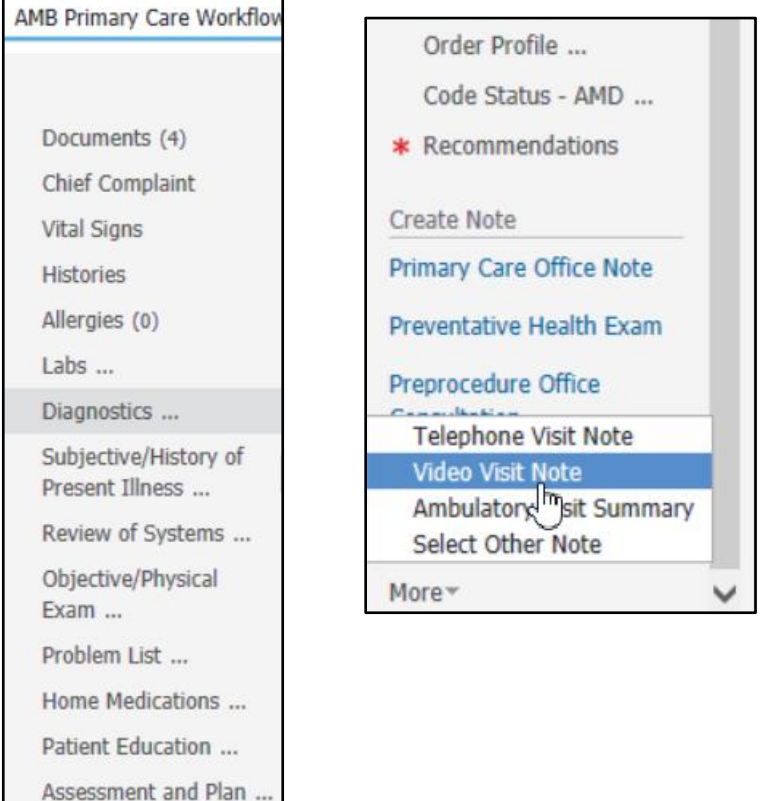

Patient Instructions ...